# Relevant & Engaging **Statistics & Data Handling Using Random Samples of Real Data**

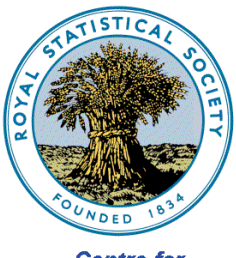

**Centre for Statistical Education** 

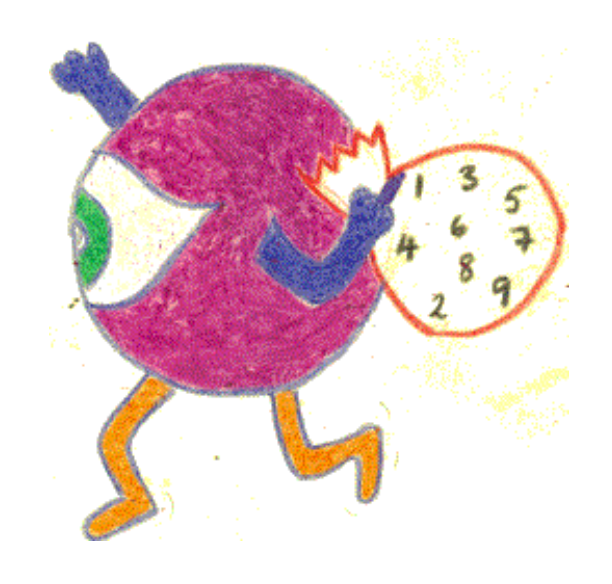

**Chapter 3**

#### Second Edition: published in the UK in 2009 by

#### The Royal Statistical Society Centre for Statistical Education The University of Plymouth Plymouth PL4 8AA UK

© 2009 The Royal Statistical Society Centre for Statistical Education

All rights reserved. No part of this booklet may be reprinted or reproduced or utilised in any form or by any electronic, mechanical or other means, now known or hereafter invented, including photocopying and recording, or in any information storage and retrieval system without permission in writing from the copyright holders, or a licence permitting restricted copying.

The advice and information in this booklet are believed to be true and accurate at the date of printing, but neither the authors, nor the publisher can accept any legal responsibility or liability for errors or omissions.

We would like to thank the many contributors to this book. These include: Doreen Connor, Neville Davies, John Marriott, Alan Catley (Chapter 4) and Mark Crowley (Chapter 6) and those who reviewed and helped in it's production including Alison Davies, Claire Webster, Peter Holmes & Elizabeth Gibson.

This booklet is aimed at all secondary level teachers: there are hints and tips that we hope will be useful to support the teaching and learning of statistics and data handling. We hope that you find the material useful. Please email or write to us with suggestions for improvements. We will try to respond to all communications.

#### **Doreen Connor**

The Royal Statistical Society Centre for Statistical Education The University of Plymouth 2009

email [info@censusatschool.org.uk](mailto:info@censusatschool.org.uk)

[www.censusatschool.org.uk](http://www.censusatschool.org.uk/)

[www.rsscse.org.uk](http://www.rsscse.org.uk/)

# **Chapter 3 Using Random Samples of Real Data**

Once you have your own learners' data you may well want to compare this to other comparable data in order for your learners to be able to compare themselves with others. In this chapter we go through the steps needed to both take and use random samples of real data from the CensusAtSchool website. In addition we offer some ideas to allow learners to use samples of real data in their data handling and statistics lessons.

The process of obtaining and using the samples can be done equally well at home or in school. All you need is a computer and access to a spreadsheet.

#### **Step 1** *Access the random data selector page*

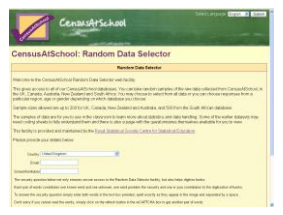

Go to the *CensusAtSchool* random data selector (RDS) web page (currently<http://rds.censusatschool.org.uk/> and fill in your email address, name, institution and complete the security question. The RDS can also be found by linking through the 'get data' section of CensusAtSchool.

**Step 2** *Choose your sample – country, phase, size* 

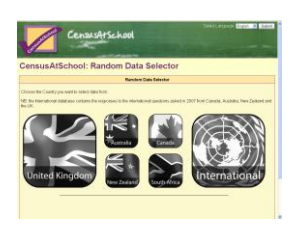

Begin by clicking the flag to select the country you are interested in. The international button provides you with answers to the 11 questions asked in 2007/8 which were the same across NZ, Australia, the UK and Canada. After this you need to select the correct phase and the size of sample you require. This is usually up to 200.

# **Step 3** *Get supporting documents*

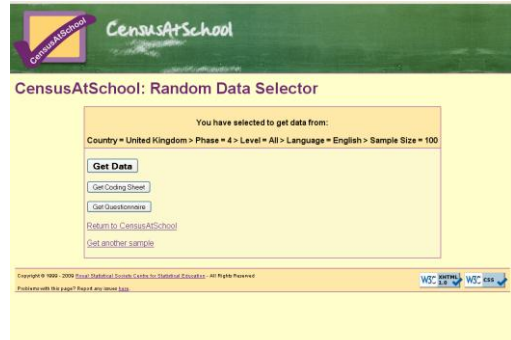

Before viewing your sample you will have the opportunity to download the appropriate coding sheet and questionnaire for the data you have selected. This is because abbreviations are sometimes used in the spreadsheets so will help you digest the numbers easily.

#### **Step 4 Get data**

By clicking the 'get data' button the sampled data will download immediately (NB: many computers will have security which will mean you need to click on the top information bar to allow the computer to download the file).

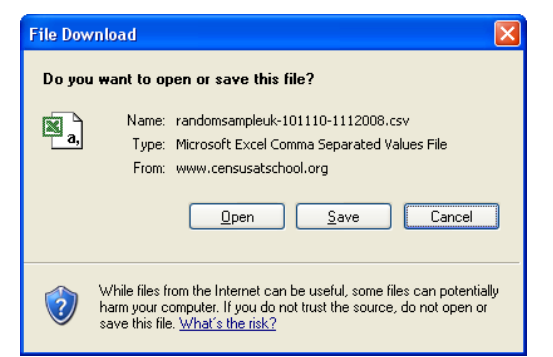

The standard format is a comma separated variable (CSV) file. This will take place immediately and there are more options to download located further down the web page if you run into any problems or wish to directly download an Excel version of the file.

#### **Step 5** *Store the returned data file*

You will need to save the file to a convenient folder on your computer. This can be done by right clicking on the .CSV file and saving to a folder in the usual way. Alternatively, as long as you have Excel installed, by double left-clicking on the .CSV file, the file will open in it and will appear similar to the following image.

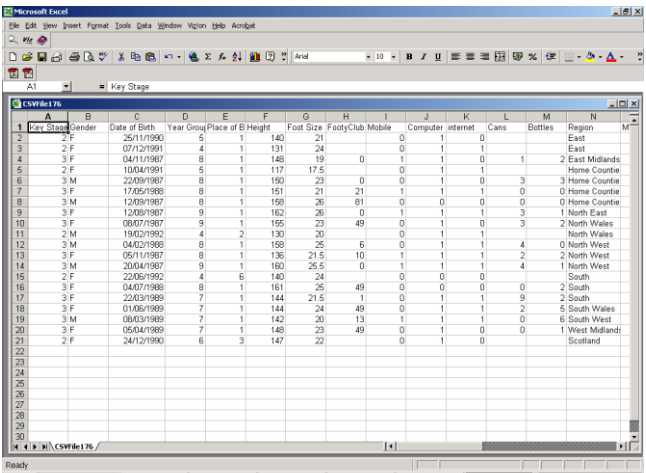

The column containing the *Date of Birth* variable may have to be widened to be able to view its contents (one or more of the symbols  $\# \# \#$  may appear in it as default). Save the file as a .XLS extension type so that it will automatically reopen in Excel and be amenable to all Excel facilities.

#### **Discussion**

There is some evidence that, although the UK schools that take part in the *CensusAtSchool* project *volunteer* to do so and may therefore produce selfselection bias, the responses collected from the children *are* representative of all UK school children. You could discuss this with your learners:

- $\bullet$ What do you think are the limitations, or otherwise, of using a sample of 200 in your statistical investigation? What could you do to overcome any problems you identify with your sample?
- If you needed to take a random sample of 400 from the UK database, discuss why combining 2 separate samples of size 200 may not be a trustworthy thing to do. If you *did* create a sample of 400 in this way, what precautions would you take before proceeding with analysis?

Try taking a random sample of 200 responses from the Queensland database and find the most popular jobs done at home by male and female learners.

#### **Taking random samples from within** *CensusAtSchool* **data files**

Even though the file downloaded *already* contains a random sample from *our* databases, it is a useful exercise to learn how to take random samples from *within* that file.

In the following steps we use a file of 500 random responses from the South African database. Our objective will be to take a random sample of the *height (cm)* and *foot size* variables.

#### **Step 1** *Open the sample file of data and generate some random numbers*

There are several ways of taking a random sample. You can number the whole list and then use random numbers to select specific samples, or you can allocate each entry a random number, which is the method we use. Then sorting within a group allows you to take the first *n* as a random sample of size *n*. Download a file of 500 random responses from the South African country database choosing all variables. Open the data file within Excel and create a set of *reference random numbers* in a new column by highlighting the first column A, *Region***,** then **Insert > Columns.**

A new empty column **A** will be added to the worksheet. Click on cell **A1** and type in *Rand no* to label the column. Click on cell **A2** and type **=rand()** followed by the **Enter** key**.**  Copy the formula in cell **A2** in the usual way all the way down to row 501.

Column **A** now contains 500 random numbers between 0 and 1. A fresh set of random numbers can be created in this column by pressing the **F9** key. More importantly, because **rand()** is a function it will recalculate anytime the spreadsheet does any calculation. The following image shows part of a spreadsheet with the generated random numbers in column **A**.

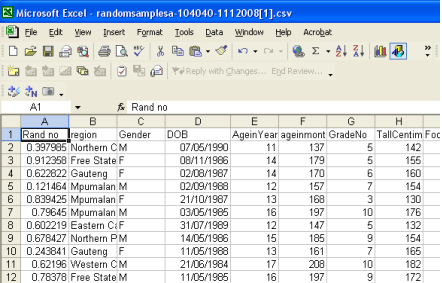

#### **Step 2** *Generate a random sample of 50 height (cm) and foot size responses*

You will first need to freeze the generated random numbers, so that they do not change every time you change something in the worksheet. There are two ways to do this:

#### **Either**

Highlight all entries in column **A** from row 2 to row 501. Click **Edit > Copy > Edit > Paste Special > Values > OK**. Press the **Esc** key to remove the active dots round column **A Or**

**Tools > Options** click on the **Calculation** tab and choose **Manual.** 

The 500 random numbers in column **A** are now fixed.

Click anywhere in the table, then **Data > Sort** and in the **Sort by** box ensure the variable *Rand no* is selected and the radio button against *Ascending* is activated. Then click **OK**.

#### **Discussion**

The *Rand no* column will be sorted from lowest to highest and the corresponding rows in the other columns will be automatically moved to match. Rows 2 to 51, or indeed any consecutive 50 rows of all the variables, including *height (cm)* and *foot size,* will comprise a random sample of 50 responses. It is a good idea to copy these into a new worksheet for separate analysis. This may be done as follows.

Right click on the label tab **CSVFile\*\*\*** at the bottom of the worksheet, where \*\*\* will be a number, such as 187.

Click **Insert > OK** and a blank worksheet, **Sheet1**, will be inserted in the file before the **CSVFile\*\*\* worksheet**.

Now highlight rows 1 to 51 of the two variables you want, in this case *height (cm)* and *Foot Size*, in the **CSVFile\*\*\*** worksheet and copy and paste them into columns **A, B,…** of the new **Sheet1** worksheet. If the two columns you want are not next to each other, press **Ctrl** whilst highlighting the second column. You can rename **Sheet1** by right clicking on the name, choosing *Rename* and typing in the new name.

More complex samples can be generated by using Excel's **Sort** facility. For example we can generate a random sample of heights of 20 male and 20 female students from each year group. This can be achieved by using the sequential sorting facilities within the **Sort** function in Excel.

Click **Data > Sort** and in the **Sort by** box select *Grade no*, in the first **Then by** box select *Gender,* and in the second **Then by** box select *Rand no,* and click **OK**.

The data now come in the order grade 3 females, grade 3 males, grade 4 females and so on. The final *Rand no* sorting variable has randomised all the responses in each of the previous two categories. So the first 25 responses in the variable *height (cm)* matching to the variable *Gender* having a cell entry of **F** and the variable *Grade no* having a cell entry **3** will be a random sample of female heights from children in grade 3.

Can you plot a scatter graph of height (cm) against foot size for a random sample of 20 South African 15 year olds?

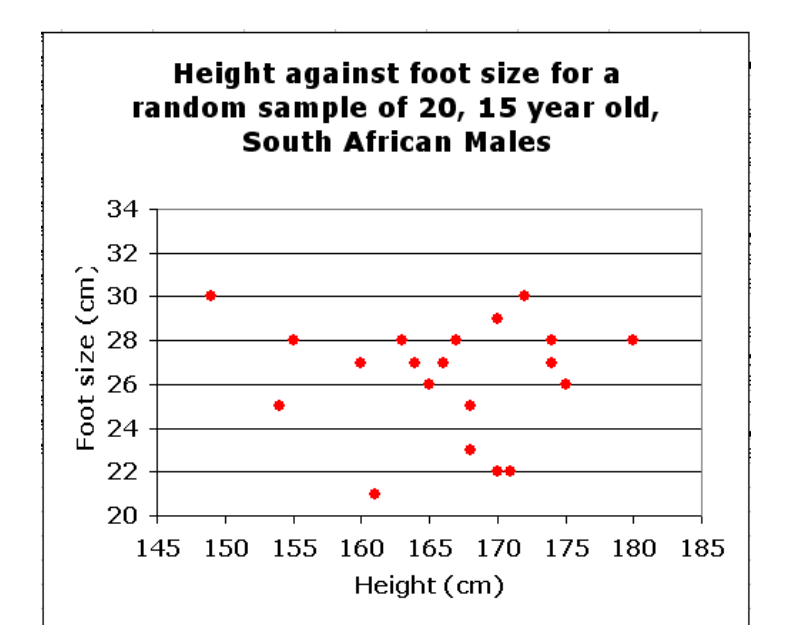

# **Activities to do with your class: Using Random Samples.**

One of the easiest ways to enable your class to learn a lot about variation and statistics is to allow each learner to download their own random sample from the same database. You can give them all the same tasks and activities to do on their random sample but you will need to ensure they share their results with each other either by working in pairs or groups or by asking individuals what results they got in a class discussion. Because they are each working with a random sample from a large database their statistics will show the natural variation that exists between samples. This can very easily lead to thinking through the concepts of the central limit theorem and confidence intervals although this terminology is best not used until the learners really understand what is happening.

Another important question to get your learners to discuss is regarding the size of the sample that is needed in order to make any conclusions or findings reliable. Many learners put far too great a level of importance on a finding or conclusion reached from either a single sample or one that is not large enough.

# **Example Activities**

For the following activities we will investigate the average height of a year 7 (aged 11/12) from the CensusAtSchool phase 7 database. As we do have access to the full database we do actually know in this case what the averages from the entire database of 3576 yr 7 learners are

> Mean = **152.14 cm** Median = **152 cm** Mode = **150 cm**

# **Investigation 1 Investigate what effect the size of a single sample has:**

Take a number of single random samples of varying sizes and compare the findings.

This is the results of what we found when doing this investigation: (all figures in cm's)

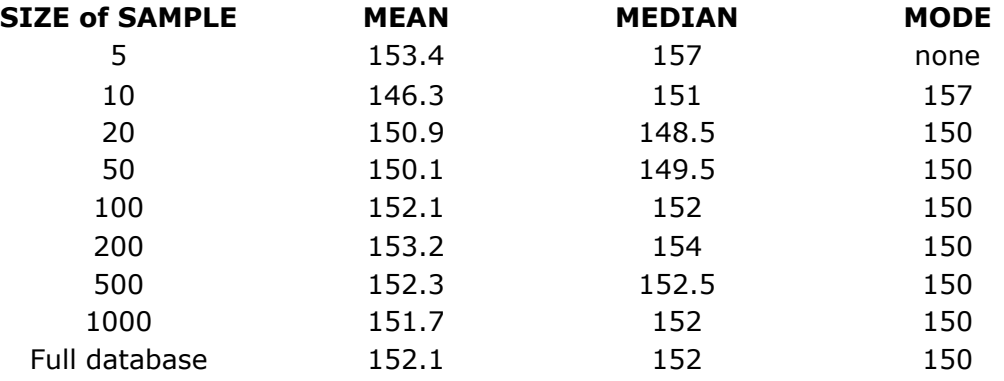

# **Investigation 2**

#### **Investigate one single sample of 200 compared to 10 repeat samples of 20 and 10 repeat samples of 200**

Will a single sample of 200, 10 repeated samples of 20 or 10 repeated samples of 200 give the most accurate and reliable results? What are the advantages and disadvantages of each method?

This can be illustrated very simply using random samples from our databases.

# **Single sample of 200**

The average height in cm of a year 7 learner was:

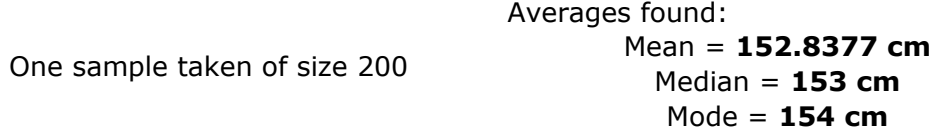

# **Ten samples of 20 (all figures in cm's)**

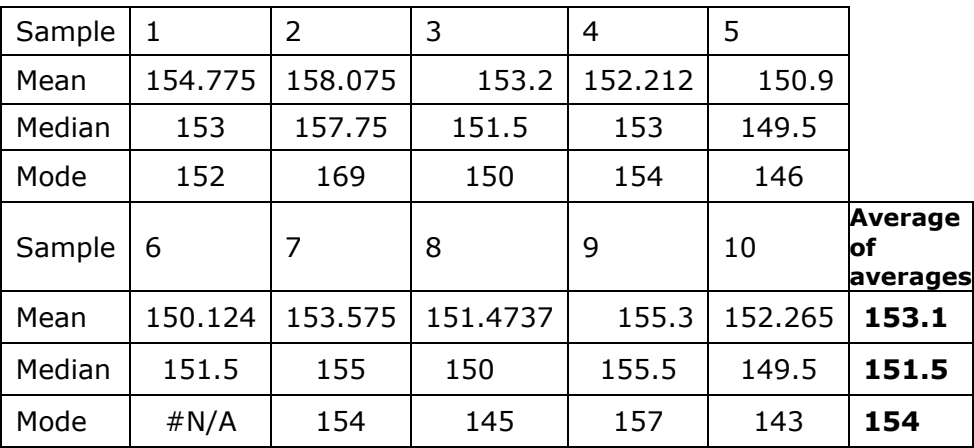

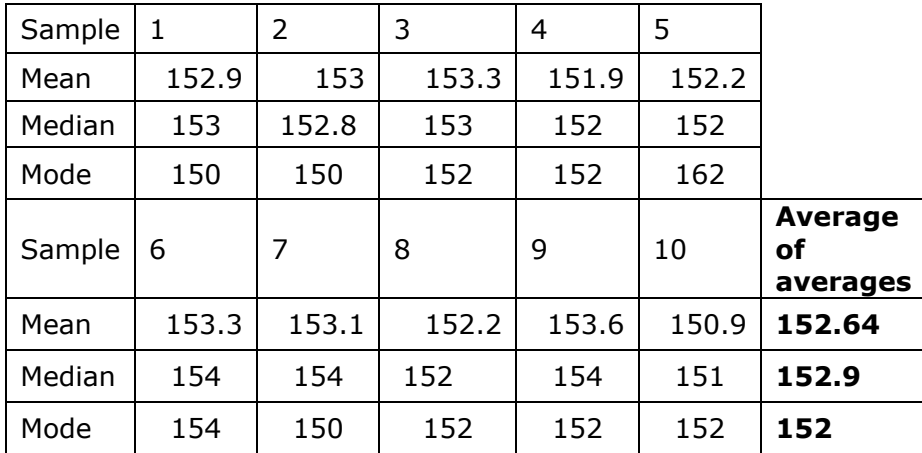

#### **Ten samples of 200 (all figures in cm's)**

Why is there an N/A for the mode in sample 6 of the second table?

Can you explain how we worked out the average of average figures?

Would taking even more samples help or not?

Discuss the advantages and disadvantages of each method

- which seems to give the most accurate results?
- which is the most work to do?